## CREATE A WEB LINK

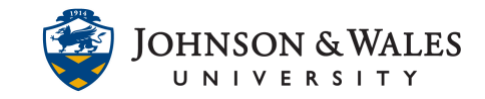

A web link allows you to link to a website from within your ulearn site.

## Instructions

1. **Navigate** to the Content Area (Week 1, etc.,) where you would like to add a web link.

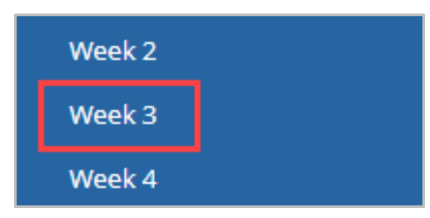

2. **Hover** over Build Content and **select** Web Link.

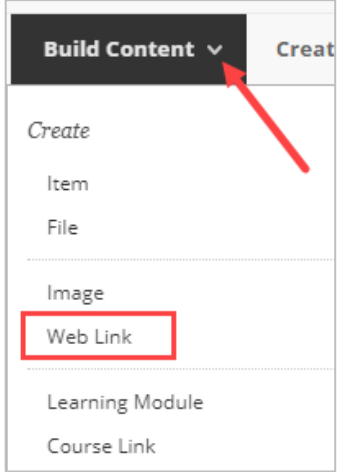

3. **Enter** a name for the Web Link, as well as the URL.

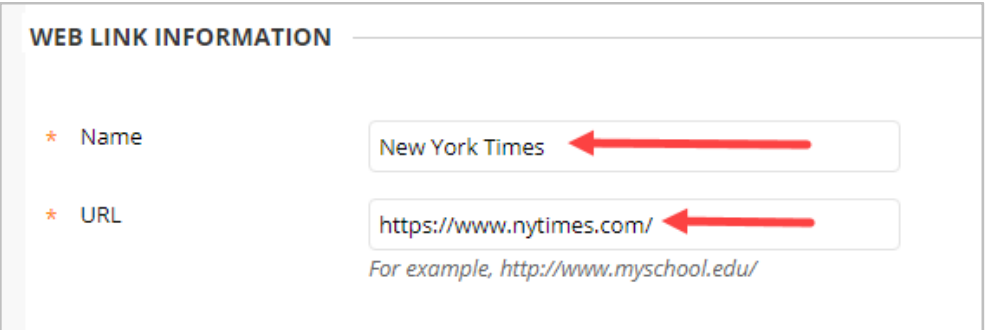

4. If desired, **Add** a link description in the text box, attach files or course links, and set any restrictions you wish.

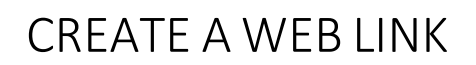

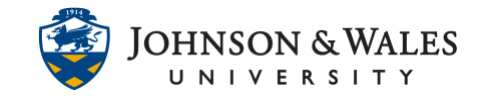

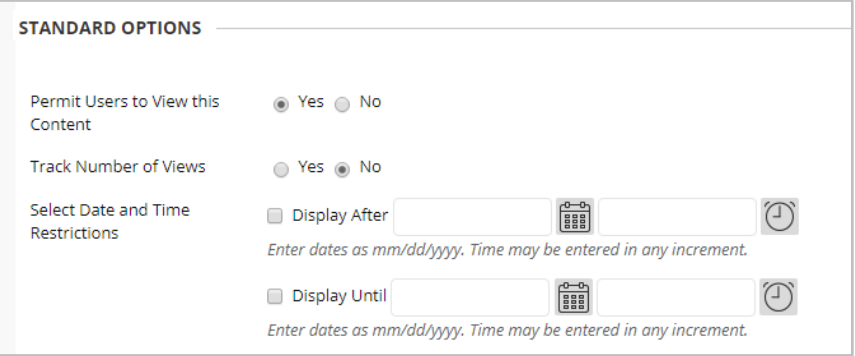

5. It is recommended that you keep the **Web Link Option** set to Yes. Opening the link in a new window will ensure that student access to the ulearn site will not be interrupted.

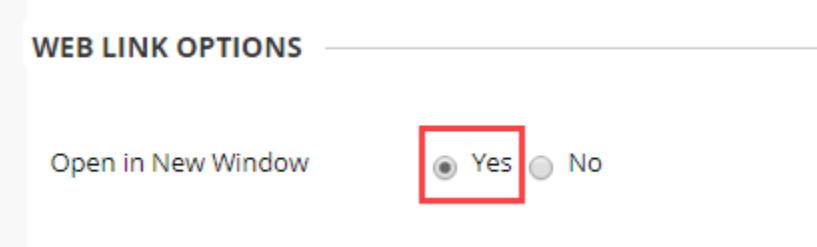

6. Click Submit.

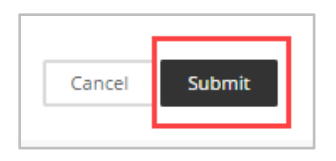